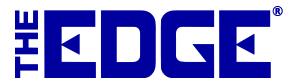

## Uninstalling The Edge

If for some reason you are advised to uninstall The Edge, be sure to do the following steps:

- 1. Backup the database. Instructions for backing up are in The Edge User's Guide, section 2.6.
- 2. Use the remove program feature in Windows:
  - a. Go to **Start** ▶ **Control Panel** ▶ **Programs and Features**.
  - b. Find The Edge by Abbott Jewelry Systems, Inc.
  - c. Select it and select Uninstall.
  - d. Follow the prompts.
- 3. Go to c:Program Files (x86) and delete the folder labeled ajsllc.
- 4. If desired, delete the database folder manually.